# **Use the** *Hot Potatoes* **Program to Develop German Learning Skills at Level A1**

<sup>1</sup>Indah Marpaung, <sup>2</sup>Lastri Sihotang, <sup>3</sup>Vanessa Siregar *Email*: <sup>1</sup>[indahmarpaung23@gmail.com,](mailto:indahmarpaung23@gmail.com) <sup>2</sup>[lastrisihotang.02@gmail.com,](mailto:lastrisihotang.02@gmail.com) <sup>3</sup>[deutscheblumen00@gmail.com](mailto:deutscheblumen00@gmail.com) Medan State University

**Abstract:** This article aims to develop the skills of students of the A1 level German language training program using the *Hot Potatoes* with JQuiz (Multiple Choice) type. For publishing scientific articles with *Hot Potatoes*, this article explains the importance of learning media articles, the types of features that are included in *Hot Potatoes*, and how Hot Potatoes work.

**Keywords**: *Media, Hot Potatoes, JQuiz* 

### **Introduction**

Learning media is an important part of the learning process. Learning media is a learning tool that can help teachers enrich students' knowledge. The use of the learning environment can increase students' interest in learning new things in the learning materials presented by the teacher in an easy-to-understand way. Educational media that are attractive to students can be a stimulus for students in the learning process. Medien sind Mittel, mit denen Inhalte, Aufgaben usw. transportiert werden, um so den Erwerb von Wissen und Fertigkeiten zu supporten. (Rösler, D. & Würffel, N. (2010) Mass media is meant to be defined as a tool that supports the acquisition of knowledge and skills.

It can be said that this form of communication will not work without the means to convey the message. More specifically, the concept of media in the teaching and learning process is interpreted as a means of graphics, photography, electronics for recording, processing and rearranging visual or verbal information (Hadiana, L. H., Hadad, S. M., Marlina, I., & Subang, S. (2018) devices/computers to support the teaching and learning process. One application that can be used is the Hot Potatoes application. According to Subari (2008), "Hot Potatoes is a tool to create a question bank. Hot Potatoes consists of six courses that can be used to create interactive online learning materials. The reason Hot Potatoes are used is because Hot Potatoes are free. program for education and easy to use, for interaction Hot Potatoes uses Competence in HTML and Javascript, but HTML and JavaScript are not required and for testing (Purnomo, 2008).

Hot Potatoes consists of six programs that can be used to create online learning materials. The program can generate many types of output files, you can format the output as a web page (.htm), compressed file (.zip), SCORM 1.2 batch file (.zip) or print directly to a printer or send to a print server. (download) with an LMS that supports standard eLearning application content with SCORM, such as the Dokeos LMS. The six programs in this software are JClose, Jquiz, Jcros, Jmatch, Jmix, The Masher. It is hoped that the use of this application will allow you to develop your personal German skills at A1 level.

### **Theoritical review**

*Hot Potatoes* is a tool to create a question bank. The Hot Potatoes program consists of six courses that can be used to create interactive online learning materials. This software is produced by the University of Victoria, Canada. Hot Potatoes are available free of charge to educational institutions. You can get this software from http://www.halfbakedsoftware.com or http://hotpot.uvic.ca

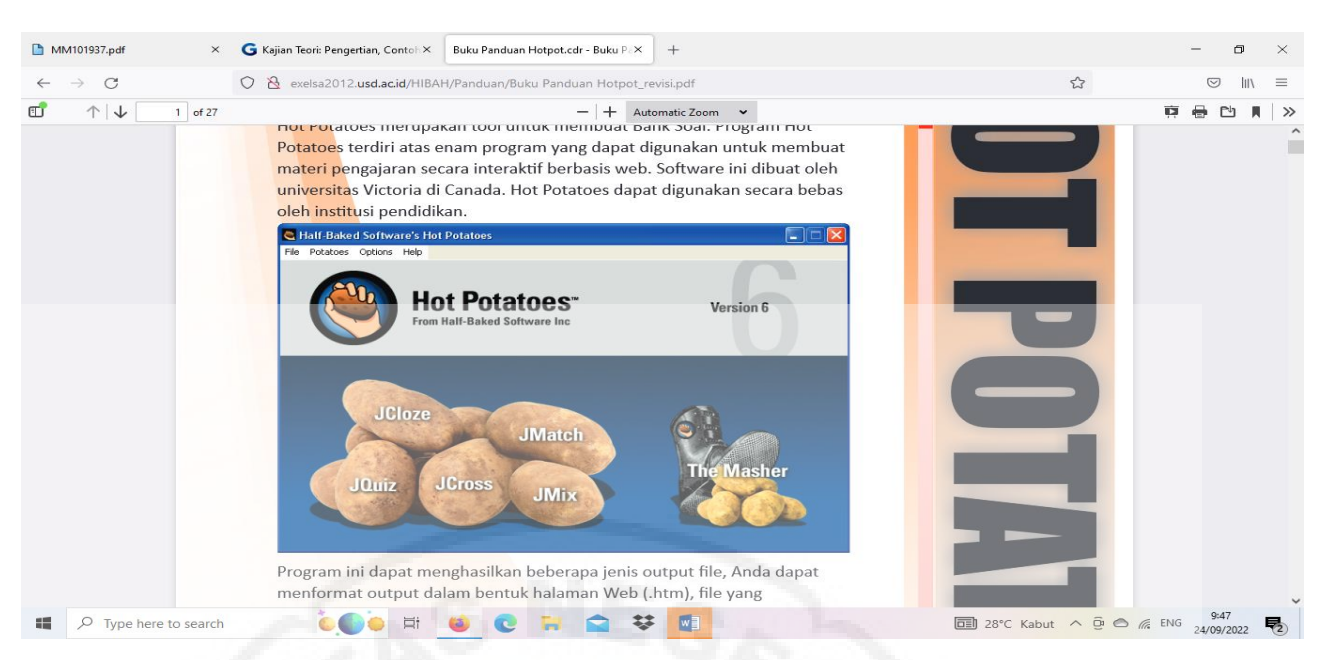

This Hot Potatoes program can be used in all classes, be it language, social, or vocabulary. In general, the use of this program is very helpful for teachers, especially when asking questions and exercises to students. Hot Potatoes has six programs, below is an explanation of the six programs included in this software and examples of educational applications.

1. *JQuiz* 

This program aims to produce types of teaching materials include: *mulitiple-choice, short answer, Hybrid (*Combination of questions *multiple-choice* dan *short-answer*) and *Multi Select.*

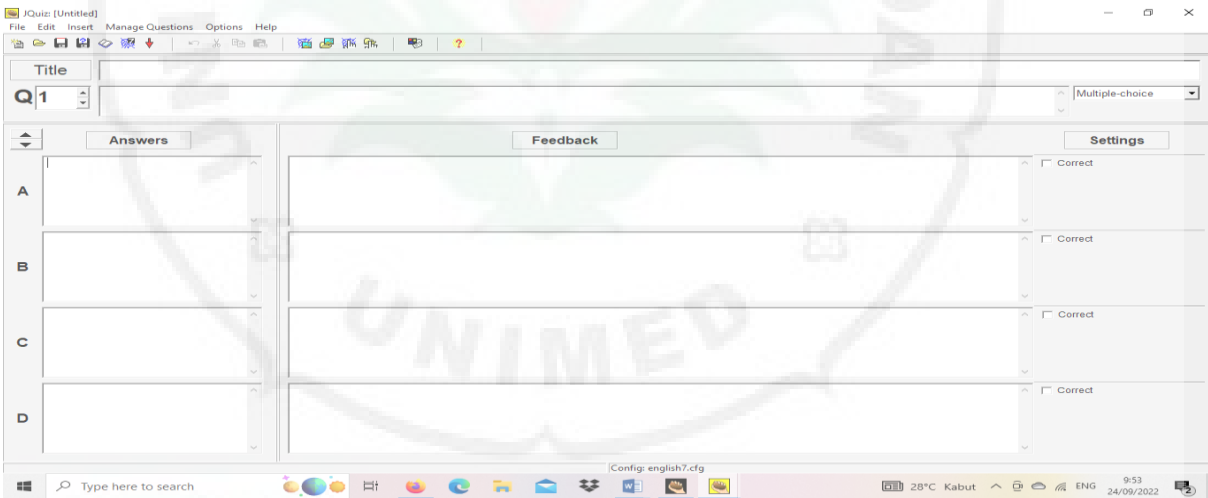

2. *JMix (jumbled –sentences-exercises)*

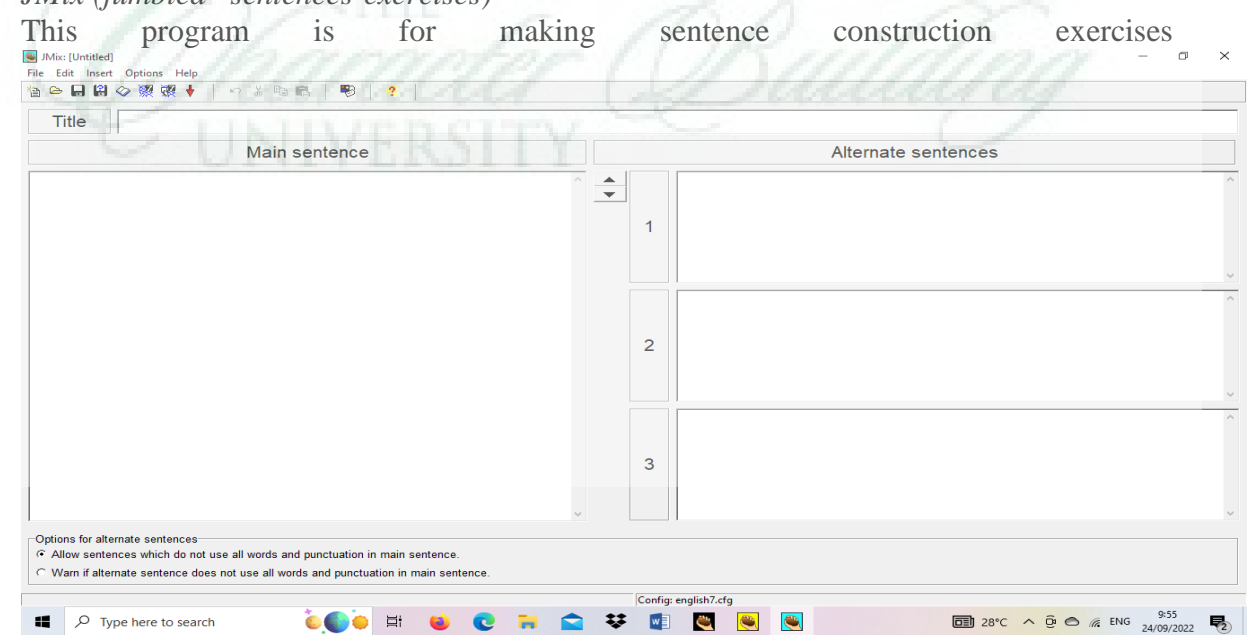

# 3. *JCross (crossword puzzles)*

This program is to arrange material in the form of crossword puzzles  $\sigma$  $\times$ 

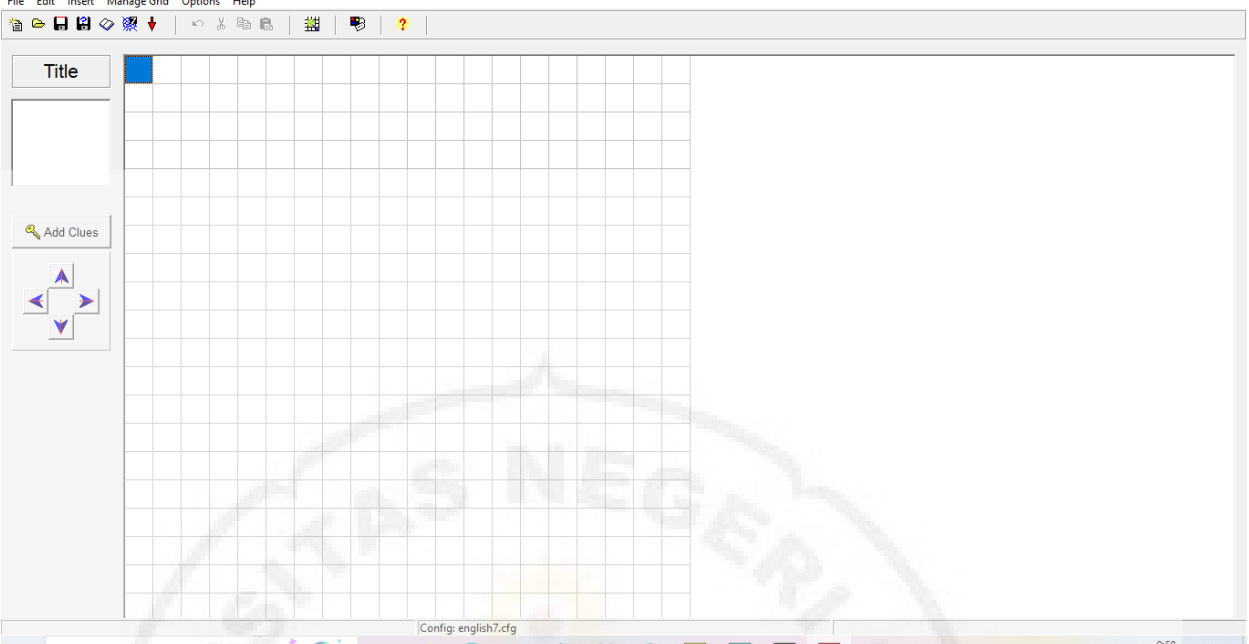

 $\Box$   $\Box$  Type here to search **DOE OF** 棼  $\blacksquare$ ë **C C** 

4. *Jmatch (matching or ordering exercises)*  This program is for making exercises with a matching model  $\mathbb{R}$   $\times$ 

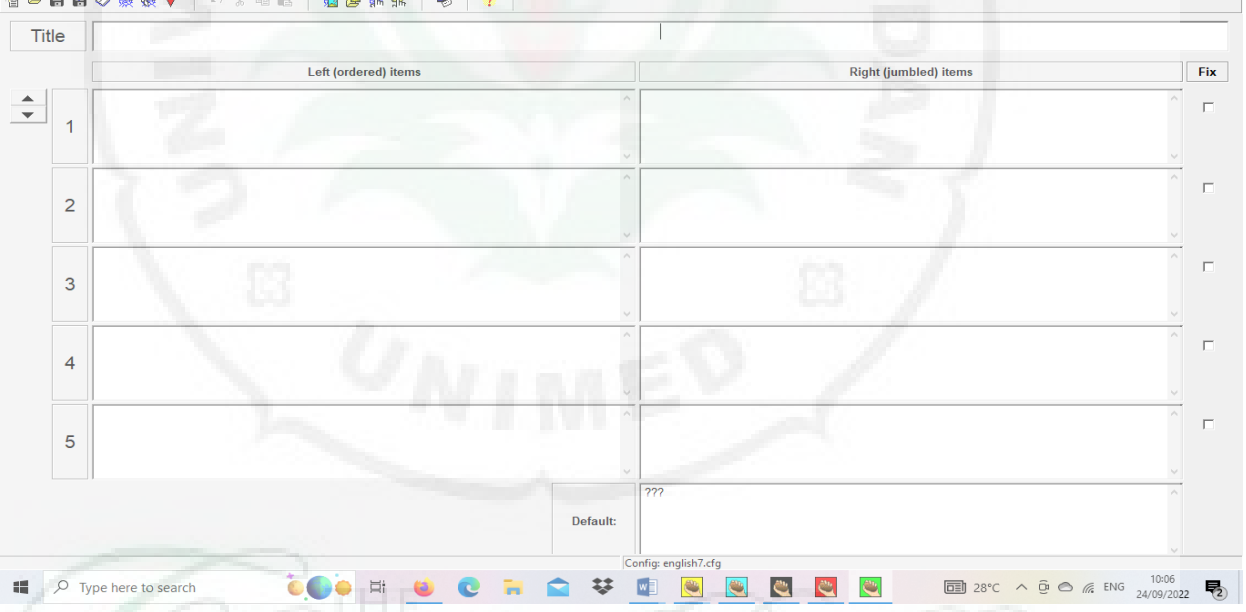

5. *JCloze* (*gap-fill exercises)*

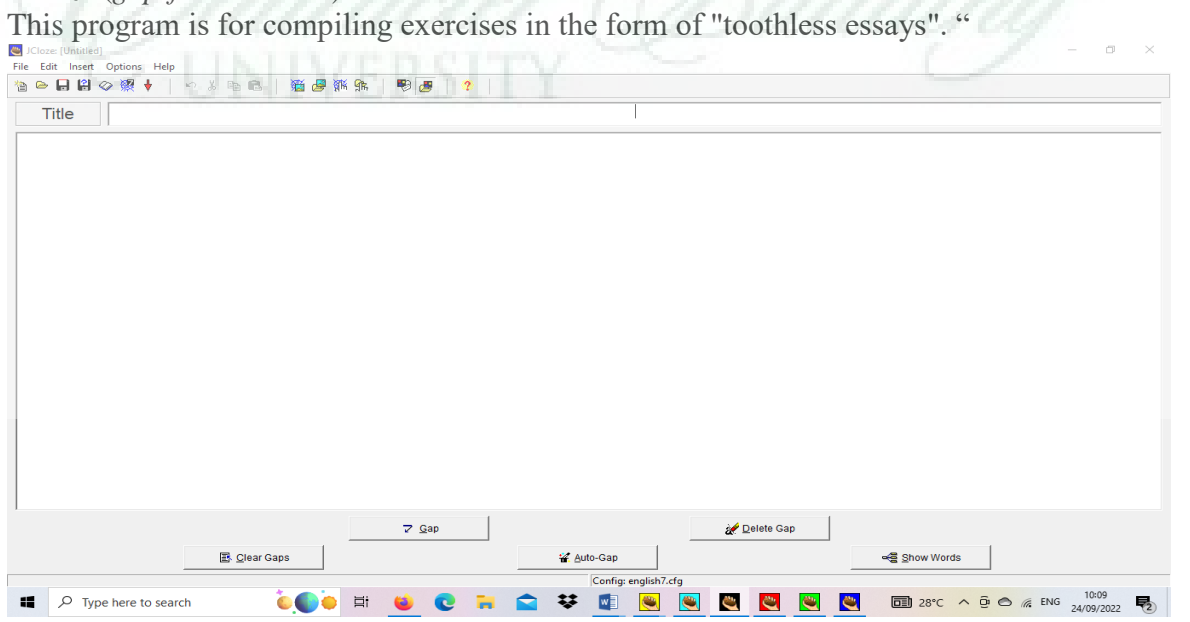

# 6. *The Masher*

A program designed to manage some of the content of exercises/questions from the 5 types of programs above by compiling several types of exercises at Hot Potatoes. The Masher program is still paid. In this program you can also process and monitor training content directly to the server from Hot Potatoes

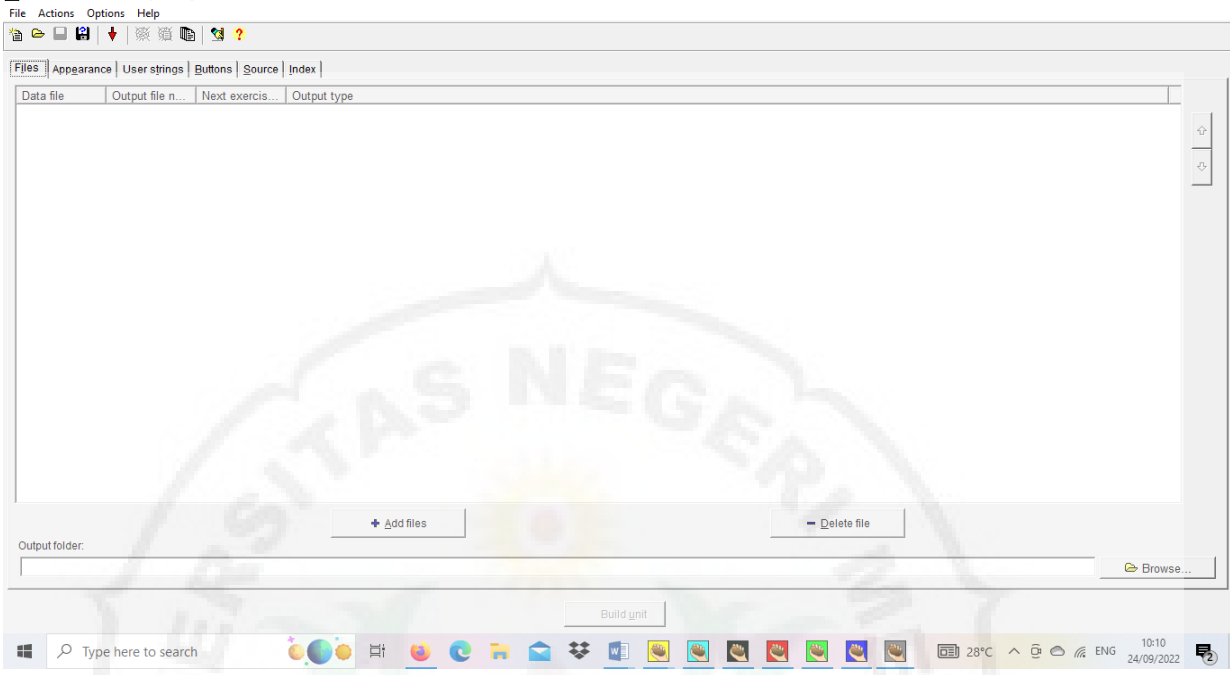

# **The Use of HOT Potatoes Program**

In general, the six programs contained in this Software have the following format:

- 1. Create and write materials
- 2. Designing the output configuration
- 3. Save master
- 4. Export files or save files in web documents (html) or CD

In this article, the application program Hot Potatoes JQuiz is used to develop the knowledge of learning German at the A1 level. So, you can do multiple choice questions, ie. choose a mode: Beginner mode or Advanced mode (percentage analysis of each answer). One of the advantages of this program is that you can always give feedback on the selection of participants for each answered question (fill in as needed).

- 1. Activate the Hot Potatoes program by clicking the program icon on your computer desktop (or elsewhere).
- 2. Click icon *Jquiz*
- 3. Click the title box and write the name of the exercise in question
- 4. In the question box, write your question
- 5. In the answer box, write the possible answers sequentially from A, B, C, D etc. and cross the most correct answer in the box provided.
- 6. Also write feedback for each answer, either correct or incorrect. This feedback is very useful to direct users to recognize the answers, both wrong and right. Feedback can be in the form of a short phrase, for example "Your answer is correct" or "Sorry to repeat" etc.
- 7. The next question can be made by clicking the up arrow located to the left of the question number.
- 8. Enter the desired question.The questions that have been created can be configured in appearance by clicking the "Option" menu then selecting "Configure Output"
- 9. This option will display a new dialog box with several options, including:
	- Titles/Instructions (To configure or change the shape and type of titles)
	- Prompt/Feedback (Set up a feedback facility that will be displayed)
- Buttons (Can be used to create hyperlinks to the next quiz or to other pages on the web)
- Appearance (This facility is prepared to change the appearance of the quiz, for example by changing the color display)
- Save this data or file in the location you want. The data can be stored on your PC/laptop hard drive or on other external devices, such as flash drives, CDs, or floppy disks
- Finally, the data or files can be exported to HTML or in web format by clicking on the spider's button icon located on one of the tool bars. This makes your data or files stored in the form of a web page that can be viewed via a browser (eg explorer).

## **Conclusion**

In general, the use of hot potatoes as a learning medium went well. Especially used in making interactive teaching materials and making web-based questions. The use of Hot Potatoes is because Hot Potatoes are freeware for education and easy to use. Hot Potatoes is a tool to create a question bank. The Hot Potatoes program consists of six programs that can be used to create interactive Web-based teaching materials. Hot Potatoes is freeware for education and easy to use, for interactivity Hot Potatoes uses HTML and Javascript but to use and create tests you don't need to know HTML and JavaScript. This program can generate several types of output files, you can

Format the output in the form of a Web page (.htm), a compressed file (.Zip), a SCORM 1.2 package file (.Zip) or can also be printed directly to a printer or sent to a server (uploaded) on an LMS that supports standard e-learning application content with SCORM eg LMS Dokeos. The use of this application is expected to be able to develop individual skills in German at the A1 level. In this article, to develop knowledge of learning German at A1 level, the Hot Potatoes application program used is JQuiz.

## **References**

Arsyad, Azhar. 2006. *Media Pembelajaran*. Jakarta: PT. Rajagrafindo Persada.

- Subari. 2008. *Penggunaan Hot Potatoes dalam Pembelajaran (E-Learning*). In Workshop Program PHK Inherent K-1Universitas Islam Malang. Malang.
- Susiati, S., Iye, R., & Suherman, L. O. A. (2019). Hot Potatoes Multimedia Applications in Evaluation of Indonesian Learning in SMP Students in Buru District. *ELS Journal on Interdisciplinary Studies in Humanities*, 2(4), 556- 570.